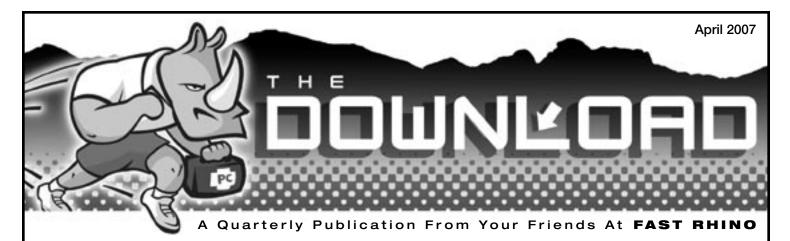

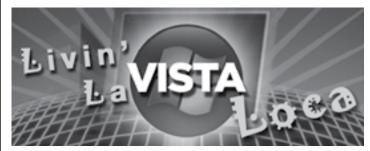

## More News About Microsoft Vista. Is It Right For You?

Over the past couple of years, Fast Rhino has been a strong proponent of the 64-bit revolution and that decision is now beginning to pay off for our clients. Microsoft released its new operating system, Vista, in both 32-bit and 64-bit flavors in January of this year. When coupled with the 64-bit Vista operating system, the 64-bit processor is quite impressive. If speed is your focus, this combination definitely delivers response times that will make your head turn. Unfortunately, however, Vista does have its drawbacks for the time being.

First of all, Vista is not as forgiving on the hardware side of things. If you plan to jump in to the new operating system, you'll most likely need to beef up your processor, memory and video card. To find out whether your current system can handle Vista, visit http://www.evga.com/vista and click on "Can your PC run Windows Vista? Click here to analyze your PC". To utilize some of Vista's new features, like "aero glass" (where elements of the windows are translucent), the hardware requirements can be even more demanding. Many new systems on retailer shelves may come equipped with Vista, but that doesn't mean that they can handle (or handle well) all the new features that accompany the new operating system. Unfortunately, many retailers are now selling underequipped systems that barely make the grade. In the long run, you'll want to make sure that your new computer has higher-end components to accommodate these features.

Although Vista is fast and visually appealing, there are still several third-party companies who have not yet invested in making their software or hardware compatible with Vista. This is most likely a temporary issue, but it is frustrating for people who can't do certain tasks, like synch their Palm or listen to music through Rhapsody. If you use the 64bit version of Vista, you'll only find a handful of wireless adapters that offer driver support. These are just a few issues we've run into; however, there are probably a lot more incompatibilities we haven't yet tested. The good news is that most of these software developers are aware of the problem and are currently busy working on newer versions.

If you are currently running Windows XP and you're happy with the way things are operating, there's no real need to switch to Vista at this time. However, if you're in the market for a new notebook, chances are you'll be buying one preloaded with Vista. Desktops, on the other hand, can still be purchased with XP for those not yet ready to make the transition. In any event, if you can deal with some applications not yet working on your computer, the 64-bit version of Vista, when installed on the right hardware, is remarkable, to say the least.

At Fast Rhino, we believe that our customers appreciate spending a little more when they know they are getting good value. Since we provide service and support after the sale, we're more interested in communicating the facts about Vista than trying to follow all the hype. There are plenty of cheap computer systems out there, but buying simply on price can result in spending more money in the long run. Never has the phrase, "You get what you pay for", been more appropriate to this industry than now.

## What's Inside!!!

What do you do with that old computer? We've got some answers!

"Interesting" quotes to remember by those who would like to forget.

The Rhino Thesaurus is back with more additions for your computer vocabulary.

WMDs...they're everywhere.

Helpful hints to protect your data.

More Tips, Tricks and Shortcuts

## **Recycling Your Old Computer**

Our clients are always interested in knowing what to do with their old computer once they've replaced it with a new one. From a security perspective, it's best to have the data on your old hard drive completely wiped. The last thing you want is any personal information you have stored on it getting into the wrong hands. If you buy a new computer from Fast Rhino, we actually provide this service at no charge.

Once your hard drive is clean, you'll want to determine if it makes more sense to donate it or dispose of it properly. Several local non-profit organizations, such as Seniors For Kids, The Golden Goose and Goodwill all accept used computers. If you are interested in donating your old system to Fast Rhino, give us a call and if it is something we can use, we'll come pick it up, free of charge.

If your computer is simply too old to donate (450MHz or lower), you'll want to contact ABOPC (Antifreeze, Batteries, Oil, Paint & Computers), just across from the scale house at Los Reales Landfill. ABOPC accepts one computer per household; for multiple computers call 623-7162. A typical CRT computer monitor contains anywhere from 2 to 8 pounds of lead. This material is not safe if it is released into the environment, such as when the monitor is crushed or broken.

## **Recycling Contact Information:**

Seniors For Kids Contact: Dick Butler 825-4664

### **Golden Goose Thrift Shop**

16701 N. Oracle Road. Catalina Open Tuesday-Saturday, 10 a.m.-2 p.m. 825-9101

#### Los Reales Landfill

5300 E. Los Reales Road (Craycroft Road exit south off I-10) 791-5085

### The Download

is published quarterly by Fast Rhino. LLC 14853 N. Gwynns Run Dr. Tucson, AZ 85739 (520) 818-9650 info@fastrhino.com

If you would like to advertise in The Download, please contact (520) 818-9650 for current rates and detailed information.

The publisher provides this newsletter for educational and/or informational purposes and neither promotes nor endorses any of the products or services of its advertisers and assumes no responsibility or liability for its advertisers in this publication.

#### PROFESSIONALISM EXPERIENCE INTEGRITY

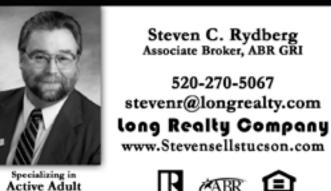

Communities

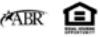

Steven C. Rydberg

Associate Broker, ABR GRI

520-270-5067

## They Said What?

More infamous quotes from the famous and not-so.

#### "I think there is a world market for maybe five computers."

Thomas Watson, chairman of IBM, 1943

"I have traveled the length and breadth of this country and talked with the best people, and I can assure you that data processing is a fad that won't last out the year."

The editor in charge of business books for Prentice Hall, 1957

#### "But what...is it good for?"

An engineer at the Advanced Computing Systems Division of IBM, 1968, commenting on the microchip.

#### "Computers make it easier to do a lot of things, but most of the things they make easier to do don't need to be done."

Andy Rooney

"Like almost everyone who uses e-mail, I receive a ton of spam every day. Much of it offers to help me get out of debt or get rich quick. It would be funny if it weren't so irritating." Bill Gates

"They have computers, and they may have other weapons of mass destruction." Janet Reno

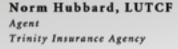

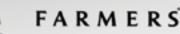

15318 N. Oracle Rd. #A-160 Tucson, AZ 85739-9426 Bus: 520-232-9610 Toll Free: 877-201-8765 Fax: 520-232-9609 nhubbard@farmersagent.com

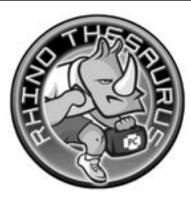

### The Rhino Thesaurus A Guide for the Rest of Us

Since computer jargon is probably not your first language (or your second), we've compiled some new words and definitions to help you understand what those computer guys are talking about.

**BIOS** (basic input/output system) - The BIOS is coded into a PC's ROM to provide the basic instructions for controlling system hardware. The operating system and application programs both directly access BIOS routines to provide better compatibility for such functions as screen display. Some makers of add-in boards, such as graphics cards, provide their own BIOS modules that work in conjunction with (or replace) the BIOS on the system's motherboard.

**Bot** - At its most general level, a bot (short for robot) is any type of automated software, but it's most commonly used in Web-cataloging software. In the world of Web searching, bots are also called spiders and crawlers. They explore the Web by retrieving a document, following all the hyperlinks in it, then generating catalogs of files that can be accessed by search engines.

**Bus** - In the broadest terms, a bus is a common connection between electrical devices. In PCs, bus most commonly means the data pathway that connects a processor and memory to other devices in the computer, such as disk drives and graphics cards.

**Controller** - This generic term usually describes the hardware that controls a computer peripheral. Controllers contain processors that take their instructions from the CPU to store data on disk, render pages in a printer, display images on a monitor, and so on. Informally, the term often refers to the circuit board mounted on a hard disk.

**Degaussing** - The earth's natural magnetism can cause unwanted magnetic fields to build up inside a monitor, causing a loss of color purity. A monitor's degaussing control removes these stray fields.

**Emoticon** - Clusters of punctuation--such as : ) and : >-that are used to set the tone for the sentence that precedes them in a text message. The knack to interpreting them is to tilt your head sideways to the left and look for a facial expression. Some examples:

- :) a grin
- :-) another grin
- :-( a frown
- ;-) a wink
- :> a wicked grin
- @-->-->- a long-stemmed rose

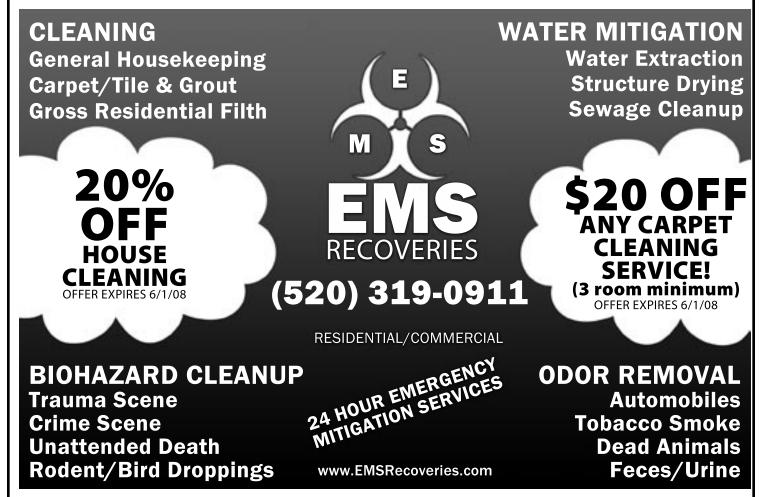

#### 27 Quick & Easy Fix Ups To Sell Your Home Fast And For Top Dollar

Tucson, AZ- Because your home may well be your largest asset, selling it is probably one of the most important decisions you will make in your life.

And once you have made that decision, you'll want to sell your home for the highest price in the shortest time possible without compromising your sanity. Before you place your home on the market, here's a way to help you to be as prepared as possible.

To assist home sellers, a new industry report has just been released called "27 Valuable Tips That You Should Know to Get Your Home Sold Fast and for Top Dollar." It tackles the important issues you need to know to make your home competitive in today's tough, aggressive marketplace. Through these 27 tips, you will discover how to protect and capitalize on your most important investment, reduce stress, be in control of your situation, and make the most profit possible.

In this report you'll discover how to avoid financial disappointment or worse, a financial disaster when selling your home. Using a commonsense approach, you get the straight facts about what can make or break the sale of your home. You owe it to yourself to learn how these important tips will give you the competitive edge to get your home sold fast and for the most amount of money.

To order your FREE copy of this report, call 1-800-831-5848 and enter ID# 1023.

This report courtesy of Vito T, Realty Executives Southern Arizona. Not intended to solicit properties currently listed for sale.

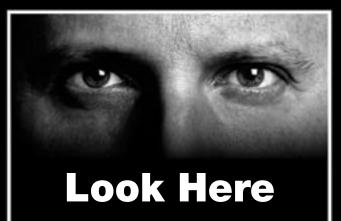

### Your ad could be in this space.

Not only is this a reasonable place to advertise your product or service but it goes directly to the people you want to reach in Oro Valley, the Foothills, Catalina, Sun City, Rancho Vistoso and other surrounding areas..

For more information about our rates and how you can advertise in The Download, please contact Fast Rhino at

#### 818-9650.

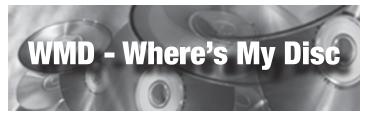

**\ \ /**.

When your computer decides to go to war with you, sometimes you need backup "ammo" to help you win the battle. The best ammunition, in addition to a good computer service company, is your discs. These discs can be the answer to helping you gain victory. You need to know where your "ammo" is located and that it's in good operating condition.

When you purchased your computer and any additional software, they came with compact discs containing all of the information and drivers to help your computer run... peacefully. The most important of these discs is your OS (operating system). Equally important are the keys that accompanied each disc. They're usually located on the sleeve that came with the disc. These key codes unlock your CD. Without these keys, you cannot activate your software. It's good idea to keep these keys with all your discs in a central place as well as have them written down in a disc holder, a notebook, a journal or another desk location for easy reference. If you or Fast Rhino has to work on your computer, you will need these discs to help restore your computer to like-new operating condition. If your discs are not in a CD case providing protection for your discs, keep them in a protective sleeve or a jewel case. Any scratches or other damages to an unprotected CD could keep the CD from operating properly. You can buy inexpensive sleeves or jewel cases at most office supply stores.

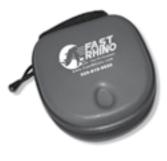

If you would like a cool CD case, we have a great way for you to get one absolutely FREE. Fast Rhino has a signature CD case that we will give you if you refer a customer to us. The CD case provides soft protective sleeves for up to 24 software or music CDs. We have a limited supply of these cases so start those referrals coming in.

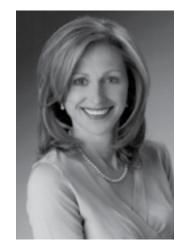

### Design Locally Impact Globally

JB Interior Design is deeply committed to our clients and to the values of sustainable design.

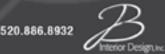

info@jbinteriordesign.com

## **Preserve Your Data**

There is no fool-proof way to preserve your data and photo images but there are a few steps you can take to give yourself a sporting chance.

### Rest assured with a backup...or two.

The most common way that data is lost is through hardware failure. To protect your files, consider purchasing an external backup drive with enough capacity to hold the contents of your entire computer. While you probably don't need this much for your personal files, some external drives can store up to 1 terabyte of data and be set to back up your PC automatically. A more common size for external drives ranges from 150GB to 250GB. Of course, even external drives can be lost in a fire or other natural disaster. For extra security, consider an online storage service. As an example, 50GB of storage space for this service should cost you around \$10 per month, a small amount to pay for your peace of mind.

### There is nothing like gold.

Burned CDs and DVDs on conventional discs bought at business supply stores could begin to degrade after three or more years. Kodak (kodak.com) and Memorex (memorex. com) make archival discs with a layer of 24-karat gold to prevent oxidation that are designed to last 300 years. Still, it's prudent to check your storage media every few years for data corruption, and to ensure that they're still compatible with newer operating systems and software.

## **Recovering Your Data**

Specialized data recovery utilities can sometimes salvage information from damaged hard drives. While this is not an inexpensive procedure it should nevertheless be handled by professionals who know what they are doing. If you find yourself needing to recover data, please call us at Fast Rhino and we will be glad to help.

## **A Few Extra Precautions**

Most software formats are proprietary, meaning they could become obsolete if the companies that create them go belly up or discontinue a particular brand of software. For important files, you should save your files in a standardized format such as text or JPEG. For further security, especially with financial files, store them in a fire-proof file cabinet, a safety deposit box or home safe. Remember, a printed copy is sometimes the best form of backup.

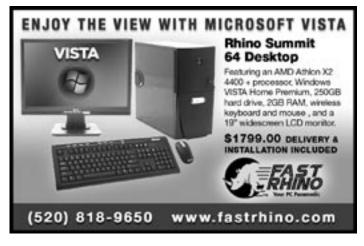

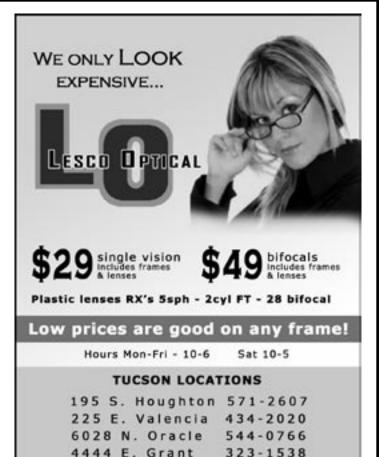

# CONSULTATION, SALES

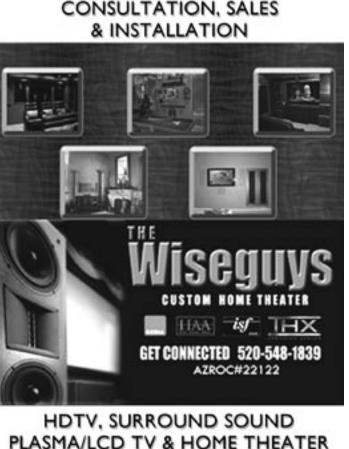

## **How Well Did You Do?**

Here are the answers to the crossword puzzle from the first quarter issue of The Download. Let us know how well you did...or maybe you would rather not.

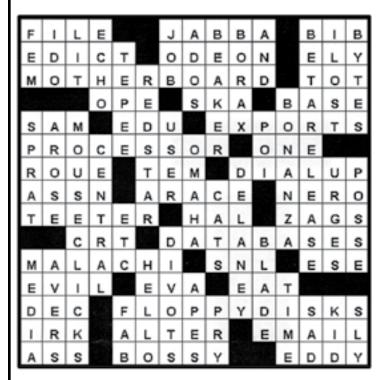

## **Are You Up For Another Challenge?**

Here is the seond quarter crossword that might be more of a challenge than the first. Keep those pencils sharpened, your skills in overdrive and above all...ENJOY!

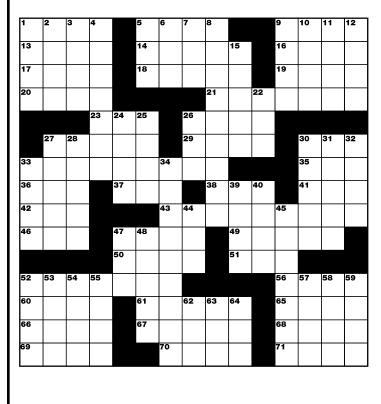

#### ACROSS

- 1. Daddy
- 5. Hospital (abbr.)
- 9. Nil
- 13. Genuine
- 14. Right angle to a ships length
- 16. Times
- 17. Little Mermaid's love
- 18. Opposite of macro
- 19. Together
- 20. Pop
- 21. Weekday
- 23. Close to the ground
- 26. Feel the lack of
- 27. Booze
- 29. Tier
- 30. Compass point
- 33. The San Francisco treat (2wds)
- 35. Ball holder
- 36. Usage
- 37. Still
- 38. Grease
- 41. Lager
- 42. Airport (abbr.)
- 43. Brand of plastic wrap
- 46. Newsman Rather
- 47. Declare
- 49. Not the clergy
- 50. Father
- 51. White-tailed sea eagle
- 52. Ability
- 56. Prefix for half 60. De\_\_\_ (anew)
- 61. Light purple flower
- 65. Organization of Petroleum 57. Fencing sword **Exporting Countries**
- 66. Above
- 67. Bustling
- 68. "as you \_\_\_\_
- 69. Baton
- 70. Whirl
- 71. Germ

- DOWN
- 1. President (abbr.)
- 2. Air (prefix)
- 3. Not amateur
- Mayor of a Spanish 4 town
- 5. Pig meat
- Kimono sash 6.
- 7. Part of a min.
- 8. Zone
  - 9. Nightly TV show
  - 10. Waterless
  - 11. Information
  - 12. Pallid
  - 15. Computer attachment
- 22. Sixth sense
- 24. All right
- 25. Article for sale
- 26. AOL competitor
- 27. Microsoft's new OS
- 28. Large water body
- 30. Launch
- 31. Repelling term
- 32. Bawl
- 33. Feared
- 34. Else
- 39. Lazy
- 40. Fibber
- 44. Be
- 45. Sunlight revealers
- 47. Fire remains
- 48. Bowed string instrument
- 52. Have knowledge
- 53. Science channel
- 54. Kiln
- 55. Part of a sentence
- 58. Bare
- 59. Chilled
- 62. Limited (abbr.)
- 63. Succor
- 64. Bawl

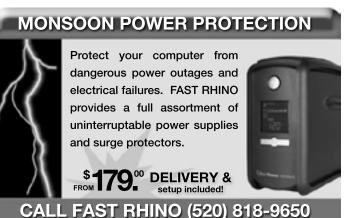

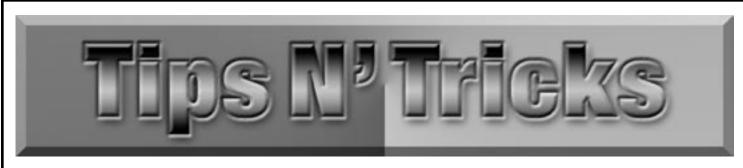

There are so many adjustments and refinements that you can make to customize your computer to your specific needs that you may not know. Here are some useful tips.

## The On-Screen Keyboard

Want to use an on screen keyboard?

Well it is this simple - Click on the start button and select run. Then type in osk in the box and click OK.

| 0    | 'n | .20 | -  | ee | n  | K | ey | D   | 0   | are |   |     | _ |     | _ | _  | _  | _  | _  | _      |     | _   |      |     |               |     |     | 6   | -  |   |   |
|------|----|-----|----|----|----|---|----|-----|-----|-----|---|-----|---|-----|---|----|----|----|----|--------|-----|-----|------|-----|---------------|-----|-----|-----|----|---|---|
| File | К  | ey  | bo | ar | d  |   | Se | tti | ing | s   | H | lel | С |     |   |    |    |    |    |        |     |     |      |     |               |     |     |     |    |   |   |
| esc  |    | C   | F1 | I  | F2 |   | F3 |     | F4  |     | E | F5  |   | F6  | F | 7  | F8 | 1  | E  | F9     | F10 | 0   | F11  | F12 | psc           | slk | brk |     |    |   |   |
| •    | 1  | Τ   | 2  | Γ  | 3  | Τ | 4  | Τ   | 5   | Τ   | 6 | Γ   | 7 |     | 3 | 9  | Т  | 0  | Γ  | •      | -   | Τ   | bk   | sp  | ins           | hm  | pup | nlk | 1  | • | • |
| tab  |    | q   | Τ  | ** | Ι  | e | Ι  | r   | Τ   | t   | Τ | y   | Γ | u   | i | Ι  | 0  | Τ  | P  | Т      | t I | 1   | Т    | ١.  | del           | end | pdn | 7   | 8  | 9 | Г |
| loc  | k  | Τ   | a  | Γ  | \$ | Γ | d  | Ι   | f   | Ι   | g | Γ   | h | Ti  | Ι | k  | Τ  | L  | Γ  | ;      | •   | Ι   | er   | nt  |               |     |     | 4   | 5  | 6 | + |
| shft |    |     | Г  | z  | Γ  | x | Γ  | c   | Τ   | ۷   | Г | b   | Г | n   | m | T  |    | Γ  |    |        | 1   | 3   | shft |     |               | 1   |     | 1   | 2  | 3 |   |
| ctrl | T  | alt |    |    |    |   |    |     |     |     |   |     |   | 1.0 |   | al |    | 14 | 14 | E ctrl |     | trl | 4    | T   | $\rightarrow$ | (   | )   |     | er |   |   |

## **Keyboard Shortcuts**

When speed counts, the keyboard is still king. Almost all the actions and commands you can perform with a mouse you can perform faster using combinations of keys on your keyboard. These simple keyboard shortcuts can get you where you want to go faster than several clicks of a mouse. You'll work faster on spreadsheets and similar documents, too, because you won't lose your place switching back and forth between mouse and keys.

Here are some of the most useful keyboard shortcuts:

- Copy. CTRL+C
- Cut. CTRL+X
- Paste. CTRL+V
- Undo. CTRL+Z
- Delete selected item permanently without placing the item in the Recycle Bin. SHIFT+DELETE
- Copy selected item. CTRL while dragging an item
- Rename selected item. F2
- Highlight a block of text. CTRL+SHIFT with any of the arrow keys
- Select all. CTRL+A
- Search for a file or folder in My Computer. F3
- View properties for the selected item. ALT+ENTER

- Close the active item, or quit the active program. ALT+F4
- Opens the shortcut menu for the active window. ALT+SPACEBAR
- Switch between open items. ALT+TAB
- Cycle through items in the order they were opened. ALT+ESC
- Cycle through screen elements in a window or on the desktop. F6
- Display the Address bar list in My Computer or Windows Explorer. F4
- Display the shortcut menu for the selected item. SHIFT+F10
- Display the Start menu. CTRL+ESC
- Activate the menu bar in the active program. F10
- Open the next menu to the right, or open a submenu. RIGHT ARROW
- Open the next menu to the left, or close a submenu. LEFT ARROW
- Refresh the active window. F5
- View the folder one level up in My Computer or Windows Explorer. BACKSPACE
- Cancel the current task. ESC

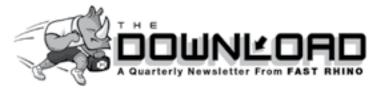

14853 N. Gwynns Run Dr. Tucson, AZ 85739

# Fresh air, plush greens, gorgeous mountain views and sunny days... The only thing missing is You!

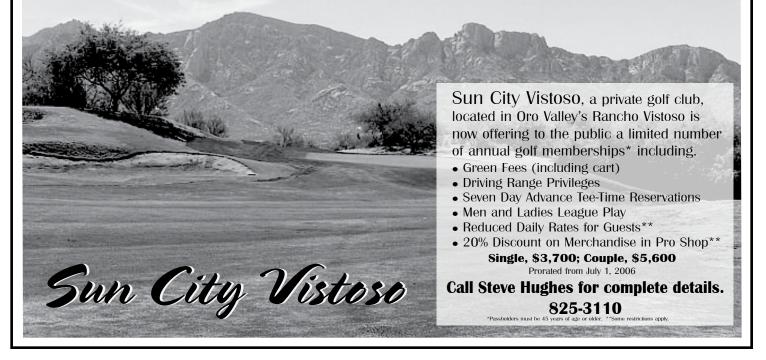